## Special Instructions for SPS-500 LM048 Installations

## How to Verify Your LM048 Version

- 1. Download and install the LM048 setup utility: <u>LM149 Config v1.4 Setup.zip</u>. (To find the utility, go to the dealer area of <u>www.crs-usa.com</u>, click the ECR/POS Peripherals tab, and then select the icon for the LM048SPA2 Cable Eliminator.)
- 2. Plug the LM048 into a serial port on your PC
- 3. Start the utility. From the Configuration Tool screen click Get Device Info.
- 4. The version will display as shown below.

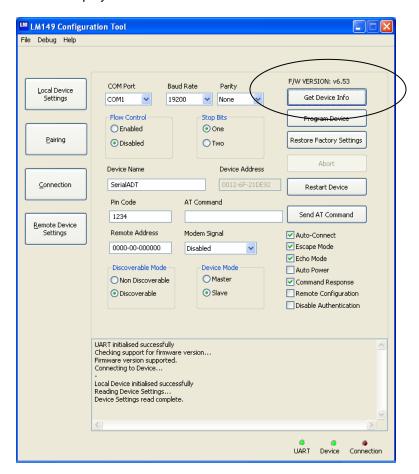